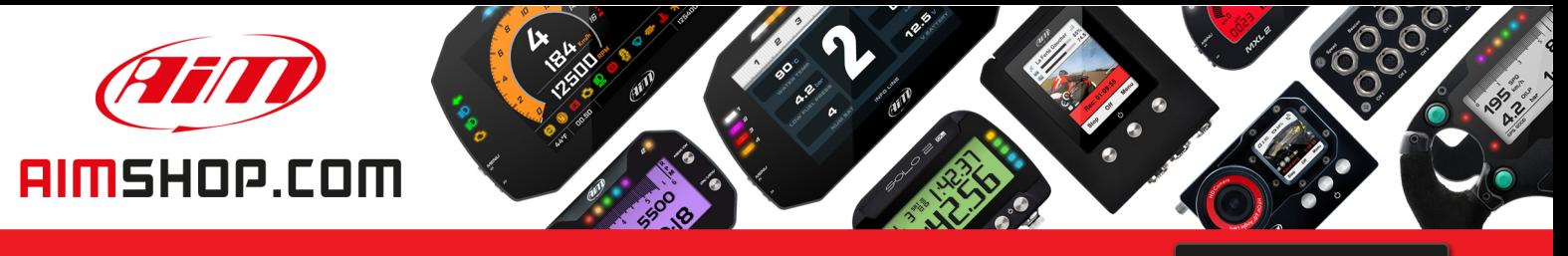

• LAP TIMERS • LOGGERS • CAMERAS • DASHES • SENSORS • AND MORE

**SHOP NOW** 

**AiM Infotech** 

**Haltech Elite Series ECUs** 

Release 1.00

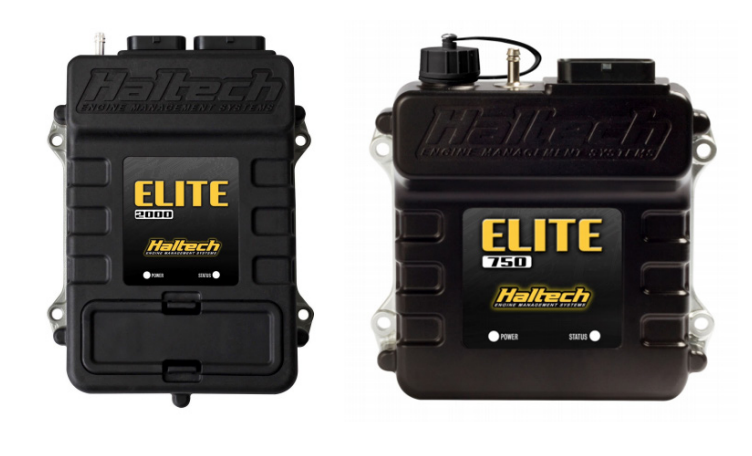

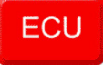

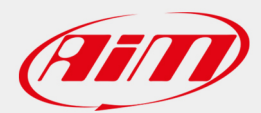

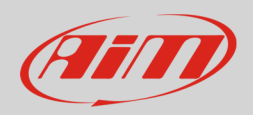

## 1 Supported models

This tutorial explains how to connect Haltech Elite ECUs to AiM devices. Supported models are:

- Elite 550
- Elite 750
- Elite 950
- Elite 1000
- Elite 1500
- Elite 2000
- Elite 2500

# 2 Software setup

Haltech 1000/1500/2000/2500 ECUs need a software setting to correctly communicate with AiM devices. Run ECU Manager software and follow this path: Setup –> Main Setup

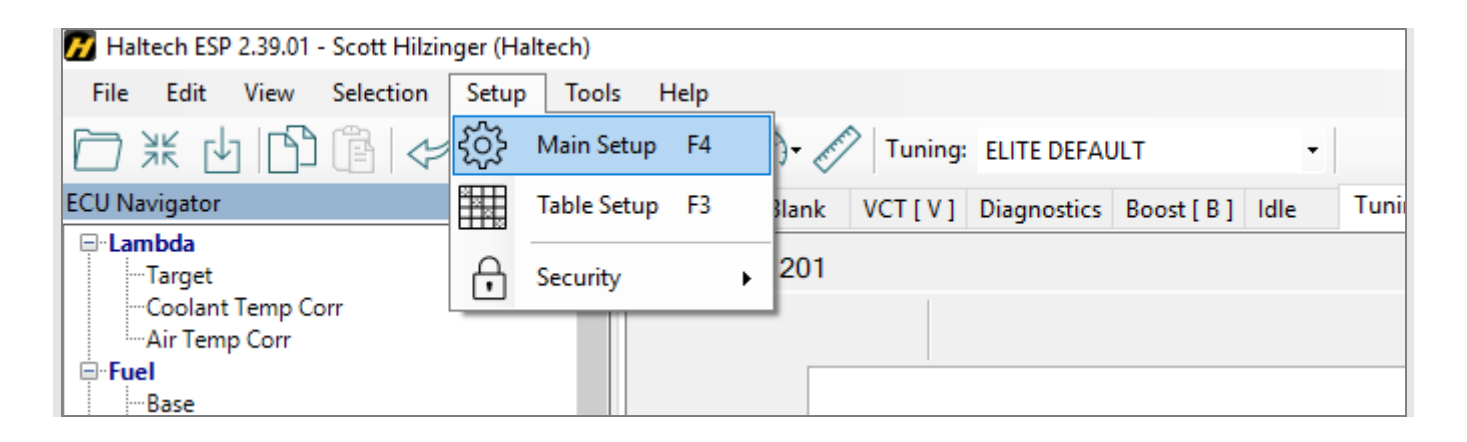

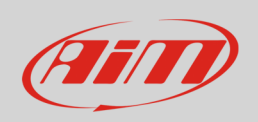

In "Main setup" panel –> select "CAN Devices" Layer –> Haltech CAN system "Bus selection" drop down menu and select "Aux CAN Bus Port" option –> press "OK".

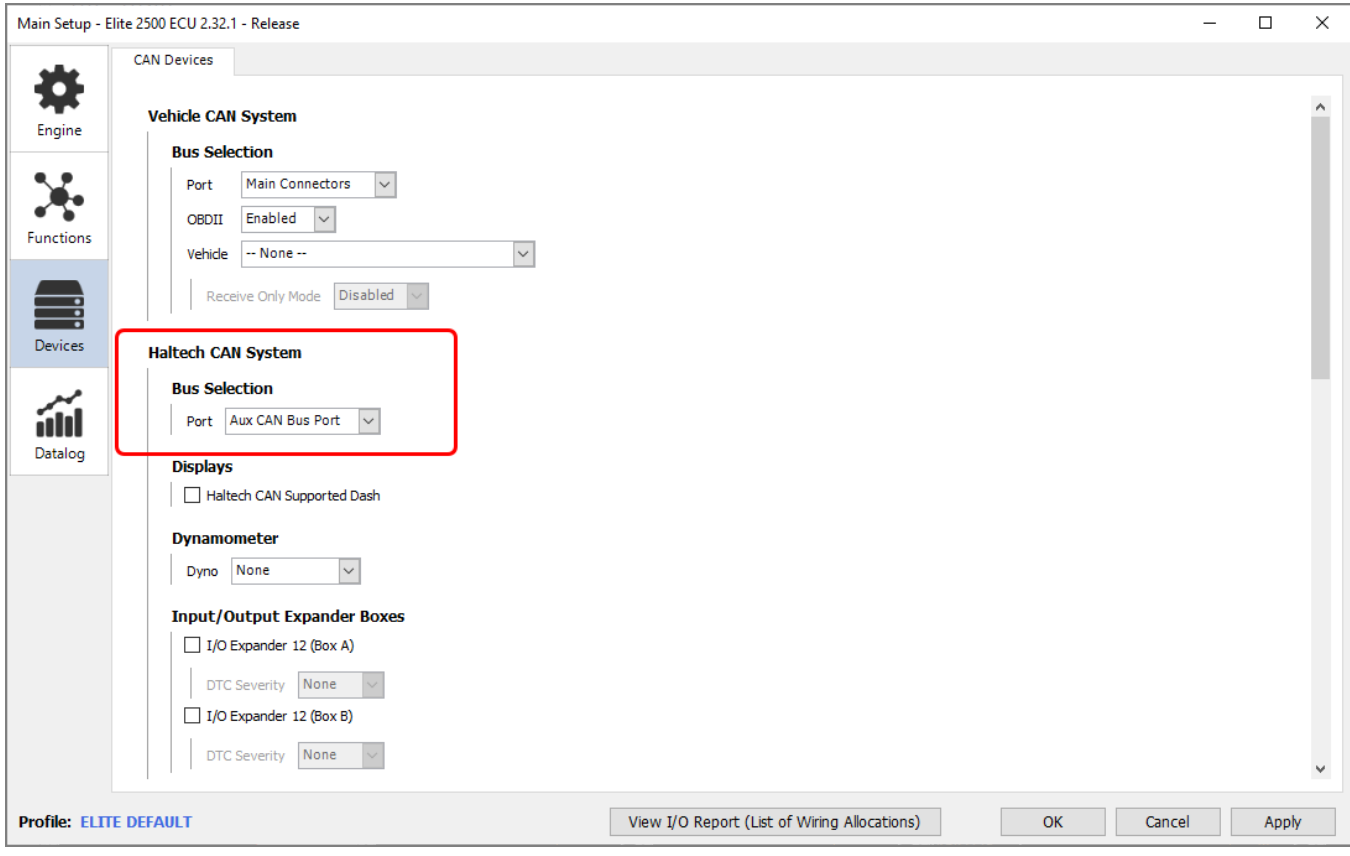

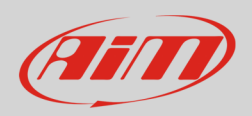

## 3 Wiring connection

Dual connector Haltech Elite ECU's (Elite 1000/1500/2000/2500) feature TWO CAN networks. The AIM Dash must be connected to the Bus configured as "Haltech CAN System" in the above-mentioned setup screen. The Vehicle Bus is used to communicate with the factory vehicles CAN network and cannot be used to communicate with the AIM dash.

Below you see the ECUs technical drawings and each ECU model pinout:

### **Haltech Elite 1000/1500/2000/2500**

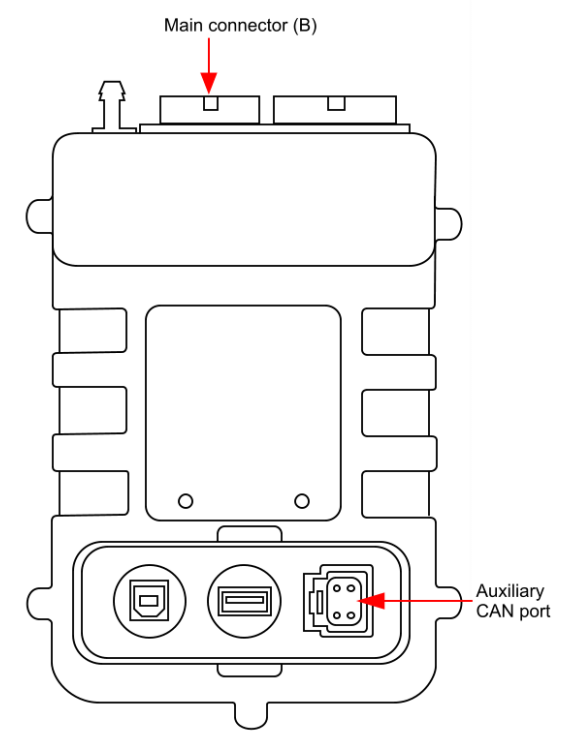

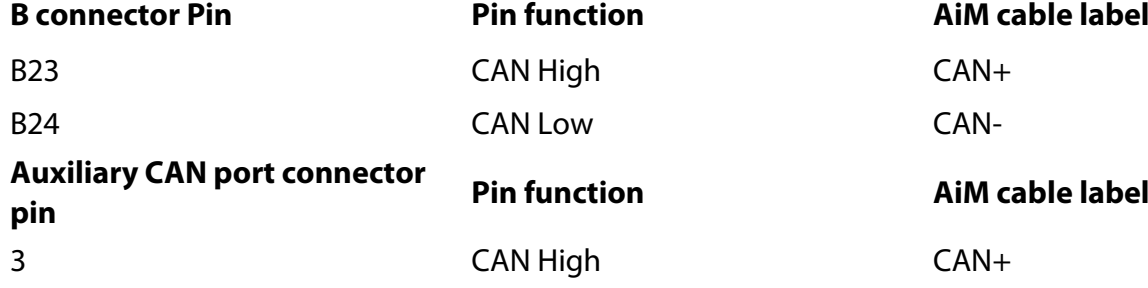

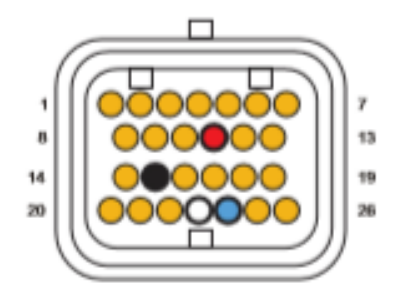

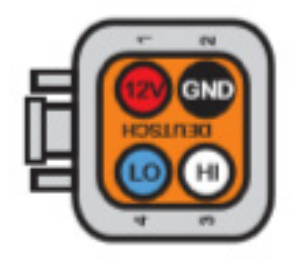

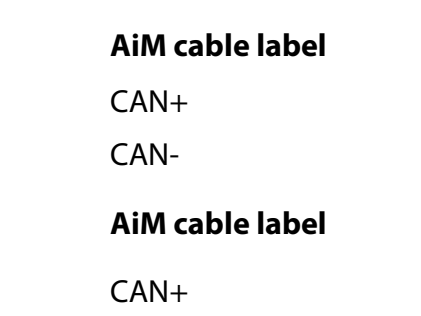

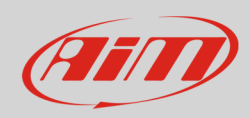

4 CAN Low CAN-

**Haltech Elite 550/750/950**

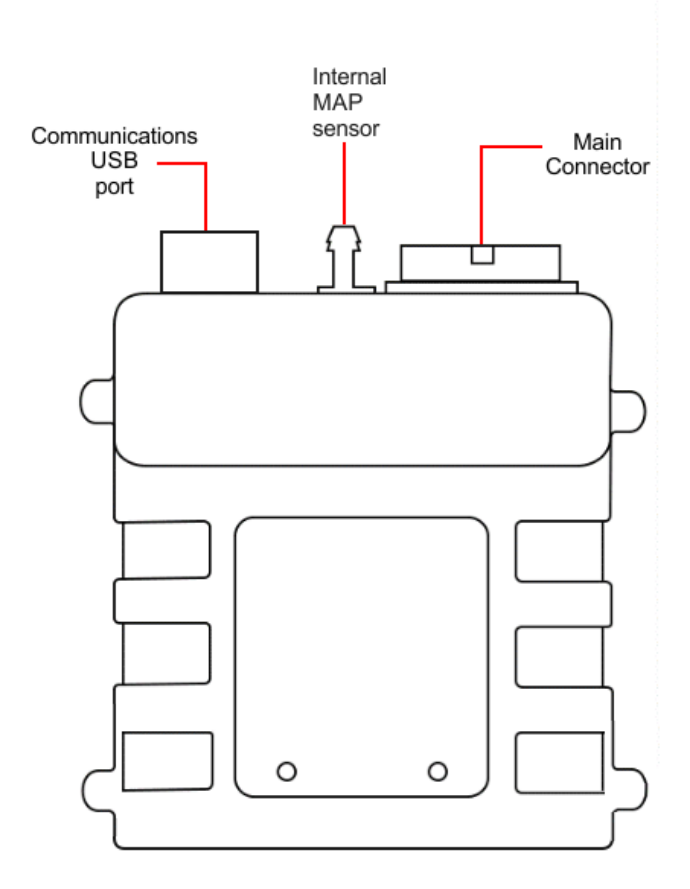

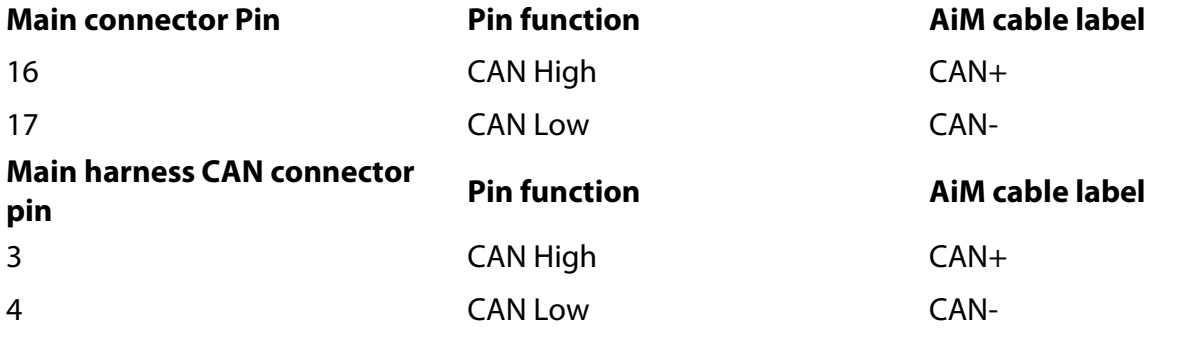

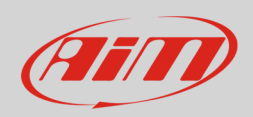

# 4 AiM device configuration

Before connecting the ECU to AiM device set this up using AiM Race Studio software. The parameters to select in the device configuration are:

- ECU manufacturer "Haltech"
- ECU Model "CAN V2"

## 5 Available channels

Channels received by AiM devices connected to "Haltech – CAN V2" protocol are:

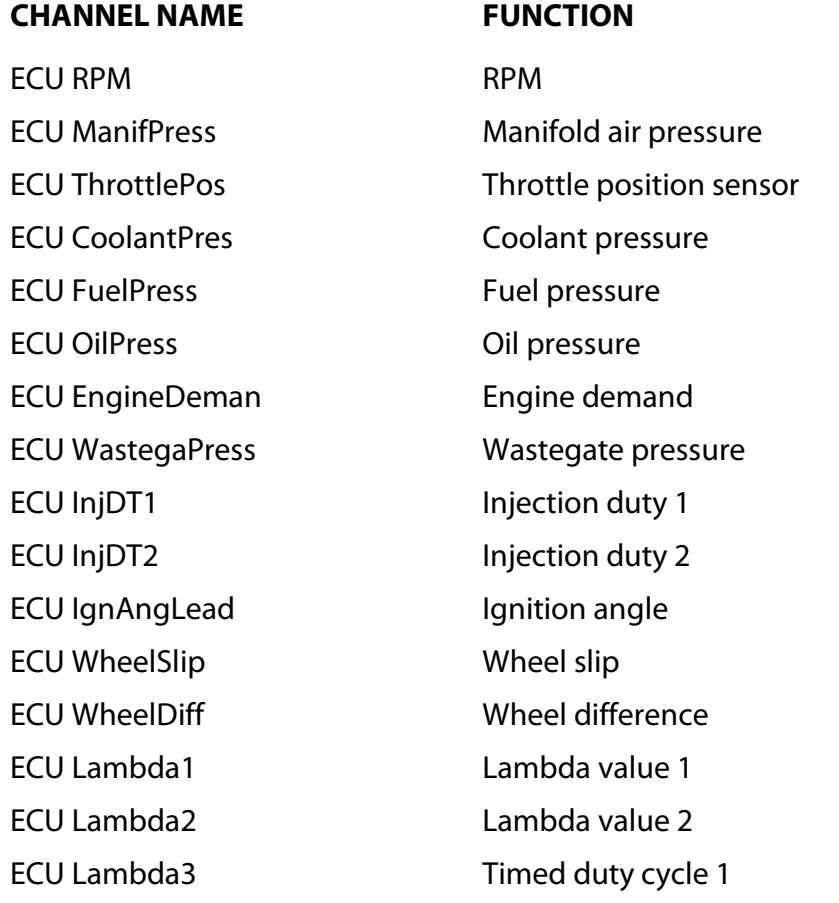

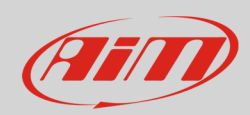

ECU Lambda4 ECU TrigCount **ECU** trigger counter ECU KnockLev1 Knock level 1 ECU KnockLev2 Knock level 2 ECU BrakePress Brake pressure ECU NOSPressS1 ECU TurboSpd1 Turbo speed 1 ECU ExhCamAng1 ECU ExhCamAng2 Camshaft angle 2 ECU BoostCtrOut Boost output ECU VehSpeed Vehicle speed ECU Gear **Active gear** Active gear ECU FuelFlow Fuel flow ECU FuReturn Fuel flow return ECU BatteryVolt Battery voltage ECU TargBoostLev Target boost level ECU BaromPress Barometric pressure

Timed duty cycle 2 ECU TrigErrCount ECU trigger error counter ECU TrigSyncLev ECU trigger synchronisation level e 1 ECU LateralG Lateral accelerometer ECU WheelSpdFL Front left wheel speed ECU WheelSpdFR Front right wheel speed ECU WheelSpdRL Rear left wheel speed ECU WheelSpdRR Rear right wheel speed Camshaft angle 1 ECU EngLimitAct Engine limiter action ECU LaunchIgnRet Launch ignition retard ECU LaunchFuEn Launch fuel enrichment ECU LongG Longitudinal acceleration ECU GenOut1DT and injection duty cycle 1 ECU IntakeCamA1 Internal camshaft angle 1 ECU IntakeCamA2 Internal camshaft angle 2 ECU EGTSensor1 Exhaust gas temperature 1

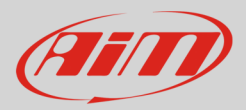

ECU AirTemp **Air temperature** ECU FuelTemp Fuel temperature ECU OilTemp **Oil** temperature ECU FuelCompos Fuel composition **ECU FuelLevel** ECU GearSwitch Gear switch ECU BrakePedSw Brake pedal switch ECU ClutchSw Clutch switch ECU FlatShSw Flat shift switch ECU AntilagACT Antilag active

ECU EGTSensor2 Exhaust gas temperature 2 ECU EGTSensor3 Exhaust gas temperature 3 ECU EGTSensor4 Exhaust gas temperature 4 ECU EGTSensor5 Exhaust gas temperature 5 ECU EGTSensor6 Exhaust gas temperature 6 ECU EGTSensor7 Exhaust gas temperature 7 ECU EGTSensor8 Exhaust gas temperature 8 ECU EGTSensor9 Exhaust gas temperature 9 ECU EGTSensor10 Exhaust gas temperature 10 ECU EGTSensor11 Exhaust gas temperature 11 ECU EGTSensor12 Exhaust gas temperature 12 ECU CoolantTemp Engine coolant temperature ECU GearOilTemp Gearbox oil temperature ECU DiffOilTemp Differential gear oil temperature Fuel level ECU FuelTrimSTB1 Fuel trim short term bank 1 ECU FuelTrimSTB2 Fuel trim short term bank 2 ECU FuelTrimLTB1 Fuel trim long term bank 1 ECU FuelTrimLTB2 Fuel trim long term bank 2 ECU DecelCutAct Deceleration cut active ECU TPSAct Throttle position sensor active ECU TorqueRedAct Torque reduction active ECU AuxRPMLimSw Auxiliary RPM limiter switch

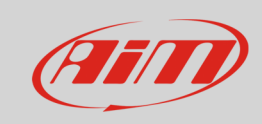

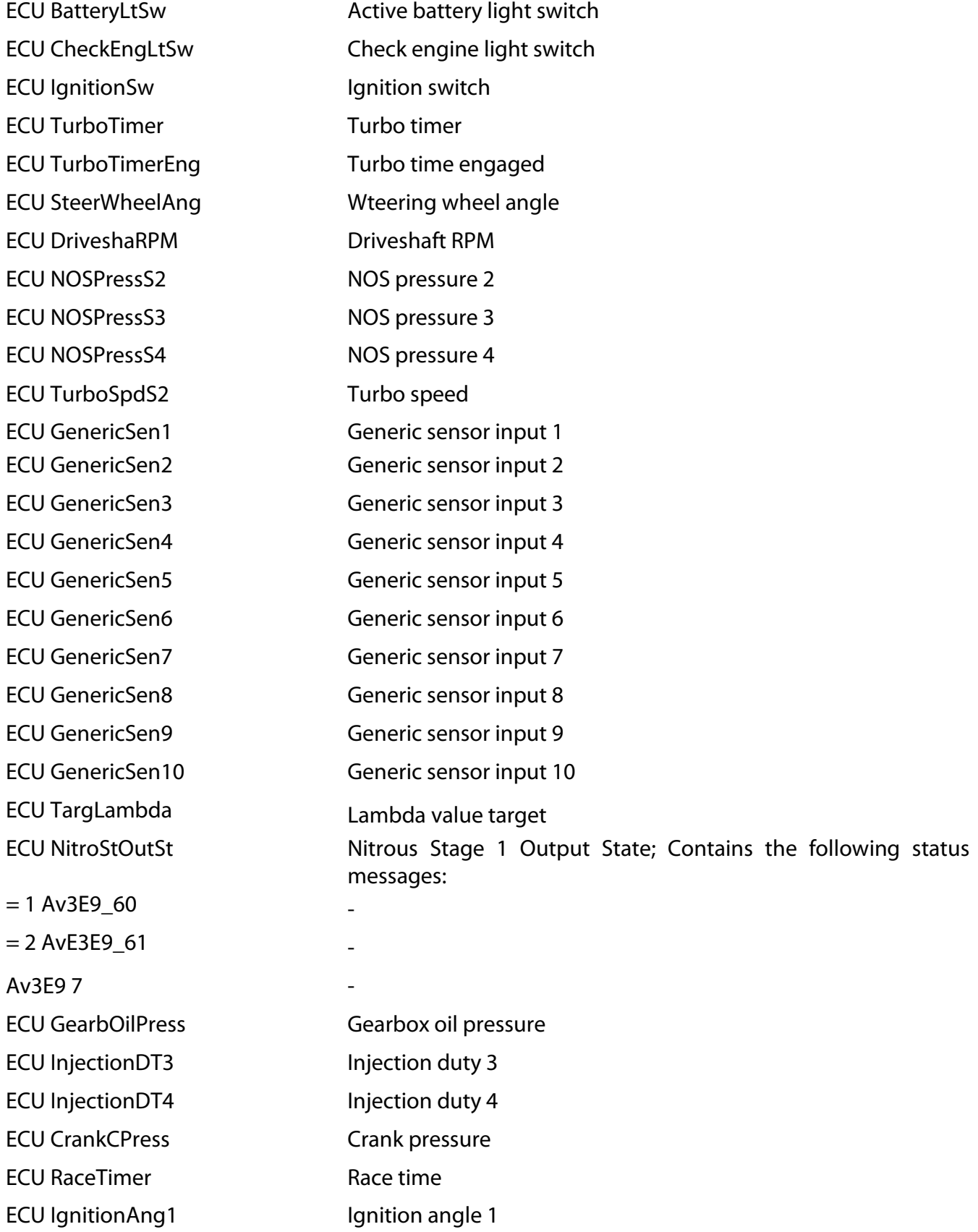

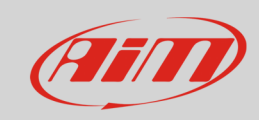

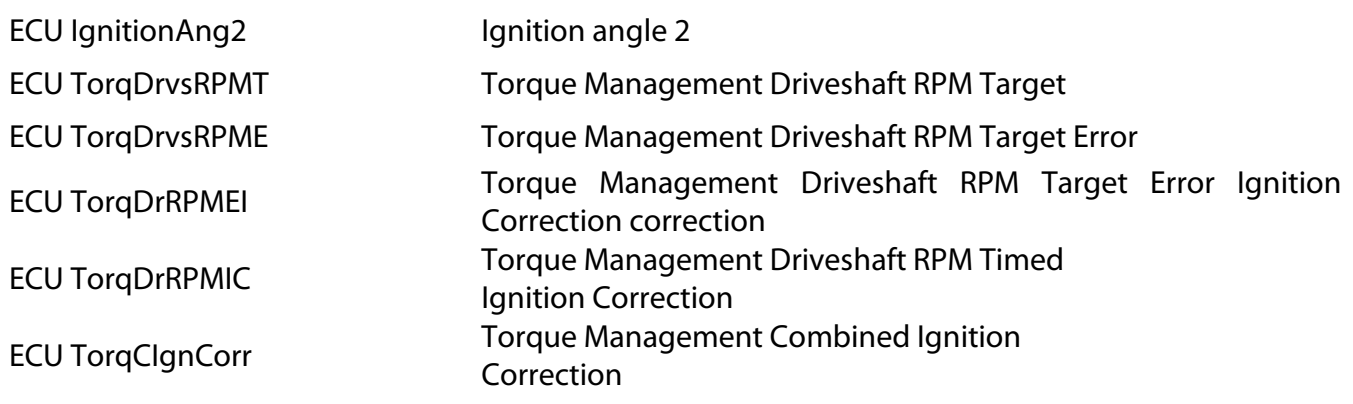